### **УВАЖАЕМЫЕ СТУДЕНТЫ! ВАМ НЕОБХОДИМО ВЫПОЛНИТЬ СЛЕДУЮЩЕЕ:**

Ознакомиться с теорией, составить и ответить на вопросы. Выполнить задание Предоставит отчет конспекта лекции прислать в виде скриншото в течении трех дней . Отправить преподавателю на почту **[v.vika2014@mail.ru](mailto:v.vika2014@mail.ru)** и указать свою Ф.И.О, группу, и название дисциплины тел 072-17-44-9-22

# Требования к оформлению компьютерной презентации PowerPoint

# **Содержание:**

- 1. Требования к содержанию презентации
- 2. Требования к визуальному и звуковому ряду
- 3. Требования к тексту
- 4. Требования к дизайну
- 5. Некоторые ошибки, встречающиеся при оформлении компьютерной презентации PowerPoint
- 6. Советы

# **1. Требования к содержанию презентации:**

- все слайды должны быть выдержаны в едином стиле;
- презентация должна быть не меньше 10 слайдов, но не более 20;
- первый лист это титульный лист, на котором обязательно должны быть представлены: название проекта и автор;
- соответствие содержания презентации целям и задачам;
- соблюдение принятых правил орфографии, пунктуации, сокращений и правил оформления текста (отсутствие точки в заголовках и т.д.);
- отсутствие фактических ошибок, достоверность представленной информации;
- лаконичность текста на слайде;
- **завершенность (содержание каждой части текстовой информации** логически завершено);
- сжатость и краткость изложения, максимальная информативность текста;
- расположение информации на слайде (предпочтительно горизонтальное расположение информации, сверху вниз по главной диагонали; наиболее важная информация должна располагаться в центре экрана; если на слайде картинка, надпись должна располагаться под ней; желательно форматировать текст по ширине; не допускать «рваных» краев текста);
- наличие не более одного логического ударения: краснота, яркость, обводка, мигание, движение;
- <sup>◼</sup> на последнем слайде указывается перечень используемых источников, активные и точные ссылки на все графические объекты. На завершающем слайде можно еще раз указать информацию об авторе презентации (слайд № 1) с фотографией и контактной информацией об авторе (почта, телефон).

# **2. Требования к визуальному и звуковому ряду:**

- <sup>◼</sup> использование только оптимизированных изображений (например, уменьшение с помощью Microsoft Office Picture Manager, сжатие с помощью панели настройки изображения Microsoft Office);
- соответствие изображений содержанию;
- <sup>◼</sup> соответствие изображений возрастным особенностям аудитории;
- <sup>◼</sup> качество изображения (контраст изображения по отношению к фону; отсутствие «лишних» деталей на фотографии или картинке, яркость и контрастность изображения, одинаковый формат файлов);
- качество музыкального ряда (ненавязчивость музыки, отсутствие посторонних шумов);
- <sup>◼</sup> обоснованность и рациональность использования графических объектов.

# **3. Требования к тексту:**

- читаемость текста на фоне слайда презентации (текст отчетливо виден на фоне слайда, использование контрастных цветов для фона и текста);
- <sup>◼</sup> наиболее важная информация (например, выводы, определения, правила и др.) должна быть представлена более крупным и выделенным шрифтом (например, жирный шрифт 24 размера используется для заголовка);
- основной текст должен быть, как минимум, 18 размера;
- <sup>◼</sup> использование шрифтов без засечек (их легче читать с большого расстояния) и не более 3-х вариантов шрифта;
- длина строки не более 36 знаков;
- <sup>◼</sup> для выделения информации следует использовать жирный шрифт, курсив или подчеркивание;
- <sup>◼</sup> нельзя злоупотреблять прописными буквами (они читаются хуже строчных).

# **4. Требования к дизайну:**

- <sup>◼</sup> использование единого стиля оформления;
- <sup>◼</sup> соответствие стиля оформления презентации (графического, звукового, анимационного) содержанию презентации;
- использование для фона слайда психологически комфортного тона;
- фон должен являться элементом заднего (второго) плана: выделять, оттенять, подчеркивать информацию, находящуюся на слайде, но не заслонять ее;
- использование не более трех цветов на одном слайде (один для фона, второй для заголовков, третий для текста);
- количество используемых цветов для текста, автофигур, диаграмм таблиц и т.д. - не более 4;
- соответствие шаблона представляемой теме (в некоторых случаях может быть нейтральным);
- графика на слайдах только в том случае, если она несет смысловую нагрузку;
- <sup>◼</sup> избегайте фоновой графики, которая будет отвлекать от самой презентации;
- каждый слайд должен отражать одну мысль;
- время глаголов должно быть везде одинаковым;
- заголовки должны привлекать внимание аудитории и содержать обобщающие ключевые положения слайда;
- если на слайде присутствует иллюстрация, размещайте подпись под картинкой;
- в конце заголовков точка не ставится;
- Во всей презентации разные уровни заголовков, гиперссылки. управляющие кнопки, списки должны выглядеть одинаково;
- избегайте разной анимации перехода слайдов и разной анимации объектов.

5.Некоторые ошибки, встречающиеся при оформлении презентации в PowerPoint

## <sup>◼</sup> **Ошибка**

Плохая сочетаемость цвета. Например, цвета шрифта и фона.

### Прикладное ПО

Прикладное ПО (приложения) - это совокупность программ, посредством которых пользователь решает свои информационные задачи, не прибегая к системам программирования. Прикладное ПО работает только при наличии системного ПО

#### Прикладное ПО еключает е себя:

•программы (приложения) общего назначения •программы (приложения) специального назначения: •программы (приложения) профессионального уровня

## <sup>◼</sup> **Совет**

Используйте встроенные шаблоны PowerPoint. В них уже подобраны цвета шрифтов и фона.

## Название презентации

Дисциплина: название ОУ: название Учитель: Ф.И.О.

# <sup>◼</sup> **Ошибка**

Шрифт заголовка списка почти не отличается от шрифта, который используется в списке. Из-за этого текст списка и текст заголовка почти сливаются в единый текст.

### Системное ПО

Системное ПО - это совокупность программных средств предназначенных для поддержания функционирования компьютера и управления его устройствами.

Системное ПО включает в себя:

- •операционные системы
- •диалоговые оболочки (файловые менеджеры); •драйверы;
- •утилиты (сервисные программы).

### Системное ПО

Системное ПО - это совокупность программных средств предназначенных для поддержания функционирования компьютера и управления его устройствами.

### Системное ПО включает в себя:

•операционные системы

- •диалоговые оболочки (файловые менеджеры); •драйверы;
- утилиты (сервисные программы).

## <sup>◼</sup> **Совет**

Выделяйте заголовок списка

## <sup>◼</sup> **Ошибка**

Размещение графики и текста не в соответствии с дизайном шаблона презентации

### Что такое программное обеспечение?

Программное обеспечение - это совокупность устройствах программ. хранящихся нa долговременной памяти компьютера предназначенных для решения поставленных задач

#### Типы программного обеспечения:

•системные программы (базовые) •прикладные программы •системы программирования

## <sup>◼</sup> **Совет**

Располагайте графику и текст конструктивно правильно, учитывая особенности вашего шаблона

### Что такое программное обеспечение?

Программное обеспечение - это совокупность устройствах программ. хранящихся нa долговременной памяти компьютера u предназначенных для решения поставленных задач

#### Типы программного обеспечения:

•системные программы (базовые)

- •прикладные программы
- •системы программирования

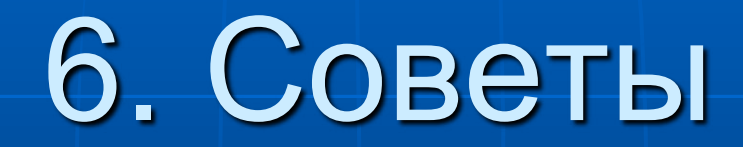

## **Совет 1**

**Совет 2** Сделайте переход между слайдами по щелчку мыши, так как при автоматической смене слайдов не возможно контролировать показ (демонстрацию) презентации.

В фотографиях скругляйте края – смотрится более современно.

**Совет 3**

Не перенасыщайте презентацию разнообразными эффектами за которыми теряется суть презентации.

## **Совет 4**

Старайтесь использовать темный цвет фона и контрастный цвет основного текста.

**Совет 5** Используйте шаблоны, которые соответствуют тематике презентации.

# Спасибо за внимание и творческих успехов!

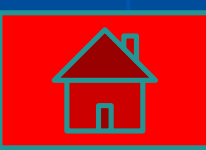